# SVEN®

**Игровой руль**

## **РУКОВОДСТВО ПО ЭКСПЛУАТАЦИИ**

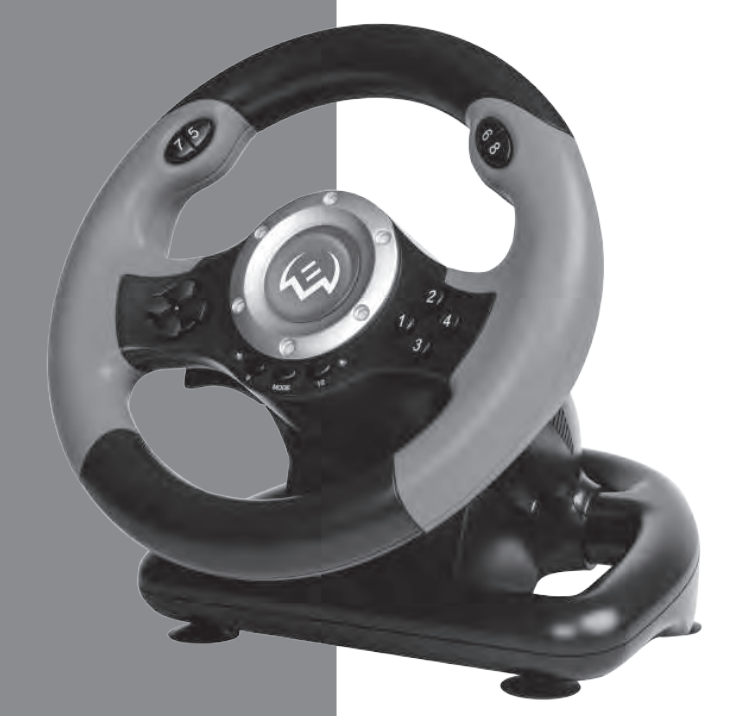

# **GC-W400**

**www.sven.fi**

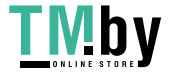

https://tm.by Интернет-магазин

## *Благодарим Вас за покупку игрового руля торговой марки SVEN!*

## **АВТОРСКОЕ ПРАВО**

© SVEN PTE. LTD. Версия 1.0 (V 1.0).

Данное Руководство и содержащаяся в нем информация защищены авторским правом. Все права защищены.

## **ТОРГОВЫЕ МАРКИ**

Все торговые марки являются собственностью их законных владельцев.

## **ПРЕДУПРЕЖДЕНИЕ ОБ ОГРАНИЧЕНИИ ОТВЕТСТВЕННОСТИ**

Несмотря на приложенные усилия сделать Руководство более точным, возможны некоторые несоответствия. Информация данного Руководства предоставлена на условиях «как есть». Автор и издатель не несут никакой ответственности перед лицом или организацией за ущерб или повреждения, произошедшие от информации, содержащейся в данном Руководстве.

## **СОДЕРЖАНИЕ**

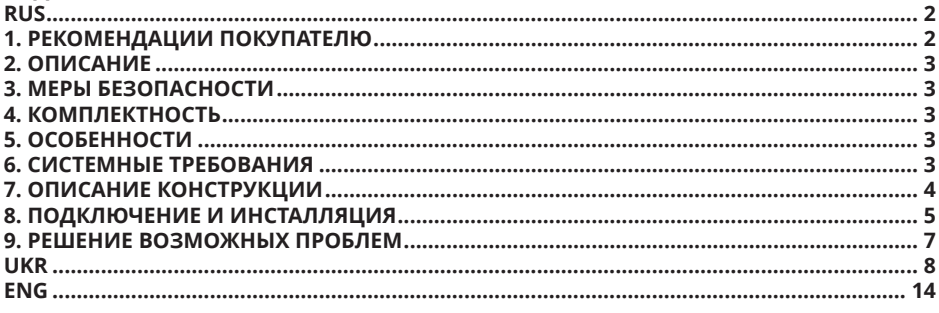

## **1. РЕКОМЕНДАЦИИ ПОКУПАТЕЛЮ**

**•** Аккуратно распакуйте изделие, проследите за тем, чтобы внутри коробки не остались какие-либо принадлежности. Проверьте устройство на предмет повреждений. Если изделие повреждено при транспортировке, обратитесь в фирму, осуществляющую доставку; если изделие не функционирует, сразу же обратитесь к продавцу.

**•** Проверьте комплектность и наличие гарантийного талона. Убедитесь в том, что в гарантийном талоне проставлен штамп магазина, разборчивая подпись или штамп продавца и дата продажи, номер товара совпадает с указанным в талоне. Помните, что при утрате гарантийного талона или несовпадении номеров вы лишаетесь права на гарантийный ремонт.

**•** Прежде чем устанавливать и использовать изделие, внимательно ознакомьтесь с настоящим Руководством и сохраните его на весь период использования.

- **•** Перевозка и транспортировка оборудования допускается только в заводской упаковке.
- **•** Не требует специальных условий для реализации.
- **•** Утилизировать в соответствии с правилами утилизации бытовой и компьютерной техники.

### *Техническая поддержка размещена на сайте www.sven.fi. Здесь же Вы сможете найти обновленную версию данного Руководства.*

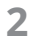

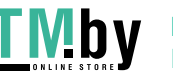

## **Руководство по эксплуатации GC-W400**

## **2. ОПИСАНИЕ**

Игровой руль GC-W400 со встроенным вибромеханизмом специально разработан для ПК. Эффект виброотдачи передает ощущение скорости и неровности дорожного покрытия, вибрации при поворотах, столкновениях и авариях в играх. Панель с педалями газа и торможения позволяет добавлять скорость и тормозить в считанные секунды. Резиновые вставки и эргономичная конструкция руля GC-W400 повышают точность управления во время игры. На руле также расположены 4-позиционный джойстик, функциональные и программируемые кнопки, которым можно присваивать разные функции.

### **3. МЕРЫ БЕЗОПАСНОСТИ**

**•** Не разбирайте устройство и не ремонтируйте его сами. Обслуживание и ремонт должны производить только квалифицированные специалисты сервисных центров.

**•** Оберегайте устройство от воздействия повышенной влажности, пыли, сильных магнитных полей, вибрации, высоких температур, едких жидкостей и газов.

**•** Указания по уходу: для очистки корпуса используйте чистую мягкую ткань. Не используйте для очистки такие растворители, как бензин или спирт, так как они могут повредить поверхность устройства.

**•** Не роняйте устройство, чтобы не повредить его.

### **4. КОМПЛЕКТНОСТЬ**

- **•** Игровой руль 1 шт.
- **•** Блок педалей 1 шт.
- **•** Скоба крепления к столу 1 шт.
- **•** CD-диск с драйверами 1 шт.
- **•** Руководство по эксплуатации 1 шт.
- **•** Гарантийный талон 1 шт.

## **5. ОСОБЕННОСТИ**

- **•** 2 вибромотора
- **•** Диаметр руля 10"
- **•** Угол поворота 180 градусов
- **•** Поддержка: Windows XP/Vista/7/8/10
- Интерфейс USB
- **•** Программируемые кнопки
- **•** Две оси, 8-позиционный джойстик и 10 дополнительных кнопок
- **•** Резиновые вставки для удобного хвата
- **•** Работа в цифровом и аналоговом режимах
- **•** Педали в комплекте

## **6. СИСТЕМНЫЕ ТРЕБОВАНИЯ**

- **•** Свободный USB-порт ПК
- **•** Операционная система Windows XP/Vista/7/8/10

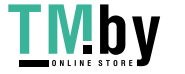

## $\circledR$  $\overline{a}$

## **Игровой руль**

## **7. КОНСТРУКЦИЯ**

- a Рулевое колесо
- $\overline{2}$  Кнопки 5 8
- **3** Резиновые вставки
- d 8-позиционный джойстик
- **6 Индикатор включения**
- устройства
- $\sim$  Лепестки-переключатели
- g Кнопка 9
- **® Кнопки 1 4**
- **<sup>9</sup>** Индикатор включения
- режима MODE
- $\overline{0}$  Кнопка 10
- **m** Кнопка MODE
- l Резиновые присоски
- **13 Разъем для подключения**
- педалей
- $\overline{0}$  Кабель USB
- **13 Педаль «торможения»**
- p Педаль «газа»

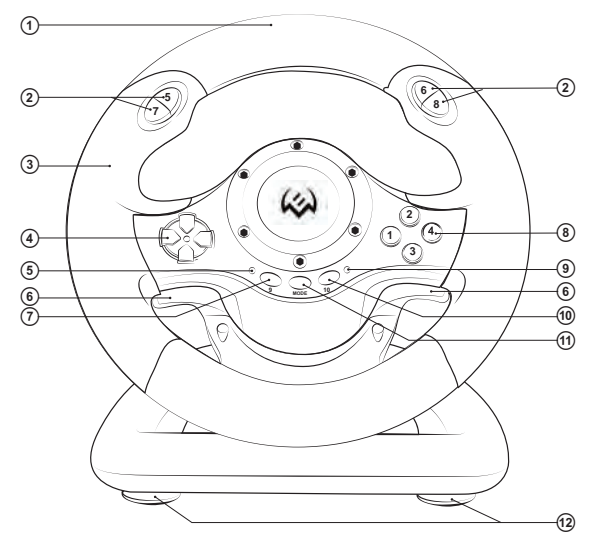

*Рис. 1. Вид спереди*

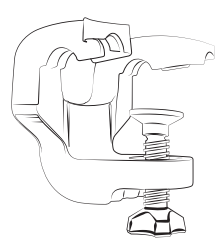

*Рис. 2. Скоба крепления к столу*

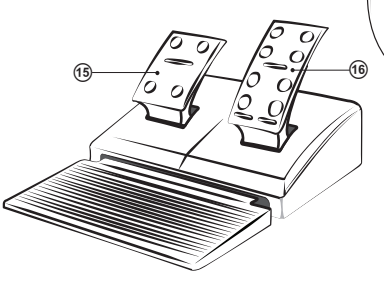

*Рис. 3. Блок педалей Рис. 4. Вид сзади*

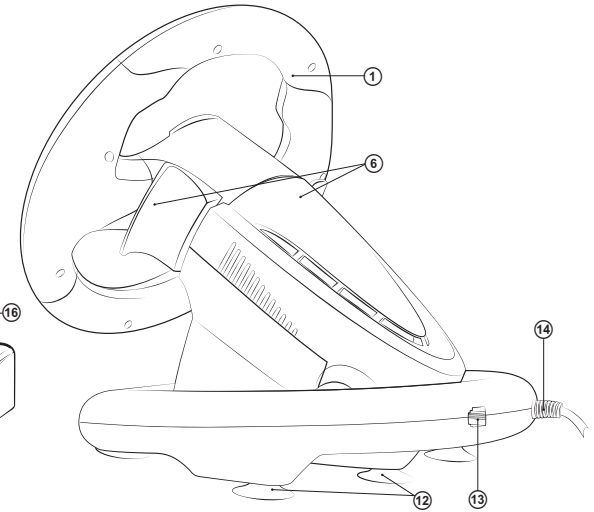

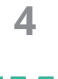

## **Руководство по эксплуатации GC-W400**

## **8. ПОДКЛЮЧЕНИЕ И ИНСТАЛЛЯЦИЯ**

**•** Установите устройство на ровной поверх ности (например, столе) на 5 присосок. Если необходимо, прикрепите его к столу с помощью скобы (рис. 2).

**•** Подключите к устройству блок педалей (рис. 3) с помощью встроенного в блок кабеля к разъему RJ-11 ®, а потом подключите само устройство кабелем USB ⑭ к свободному порту USB компьютера.

**•** Вставьте CD-диск с драйверами в дисковод ПК и запустите программу «setup.exe» для установ ки драйверов на ПК.

**•** Выберите закладку «Controllers Function» для настройки осей и кнопок (рис. 8).

### **Настройка осей и кнопок (не поддерживается ОС Vista 64)**

**•** Настройка Dead Zone setup («мертвой зоны»): манипулятор не будет реагировать на незначительное нажатие на педали газа (Accelerate Y+) и торможения (Brake Y-) и по вороты руля (Steering X), поэтому нужно уста новить необходимые поправки (см. рис. 8);

• Настройка Sensitivity setup (чувствительности): чем выше установлена чувствительность, тем быстрее и оперативнее будет реакция ма нипулятора на нажатие педалей и повороты руля, поэтому нужно установить необходи мые установки – в пределах от Lower (низко го) до Highest (см. рис. 8);

**•** В разделе KeyMap Setup можно перепрограммировать значение кнопок: для этого напротив обозначения кнопок необходимо выбрать нужное значение (см. рис. 8);

**•** При первом подключении сразу после установки драйверов можно автоматически отцентрировать манипулятор, нажав кнопку  $MODE$   $@$ .

*Важно! Во время автоматической калибровки не следует нажимать другие кнопки.*

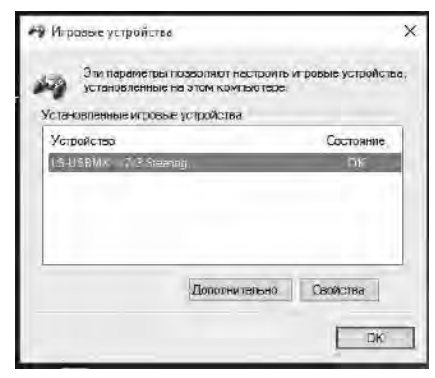

*Рис. 5*

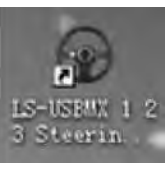

*Рис. 6*

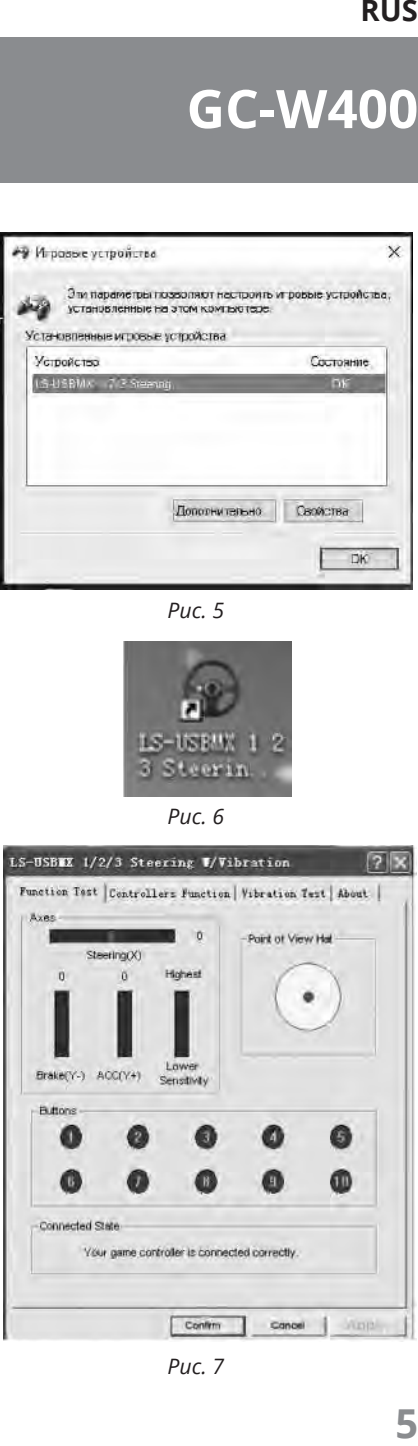

*Рис. 7*

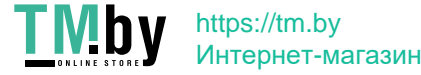

## **Игровой руль**

**•** Выберите закладку «Vibration test» (третья строка, рис. 9) для проверки и настройки функции виброотдачи:

а) Передвигая курсор в строке Vibration strenght мы можем увеличить или уменьшить силу виброотдачи, на рис. 9, например, она составляет 85 %;

б) Нажимая кнопки «Left force», «Both force» или «Right force» можно проверить функцию виброотдачи (см. рис. 9);

в) После настройки и проверки нажмите на «Confirm» (подтвердить) в нижней строке этого окна.

*Примечание. Непосредственно в играх, поддерживающих функцию «Force Feedback», можно дополнительно настроить уровень обратной связи в разных ситуациях – при аварии, наезде на препятствие или дорожные знаки и т. п. Для этого в окне настроек конкретной игры напротив ситуаций (Stick Volume, Road Effects, Collision, Engine и т. п.) нужно сделать соответствующие изменения.*

**•** Переключение режимов. Игровой руль оборудован кнопкой MODE ® для переключения режима работы Digital/Analog, т.е. переключения из цифрового на аналоговый и наоборот. В цифровом режиме при повороте руля и нажатии на педали происходит статичное максимальное вкл./выкл. соответствующих осей, т. е. существует только положение вкл./выкл. В аналоговом же режиме сигнал подается в зависимости от угла поворота руля и меры нажатия педалей, т.е. плавно.

**•** Работа без педалей. Игровой руль оборудован лепестками-переключателями ©, заменяющими педали газа и торможения: левый переключатель выполняет функцию торможения, а правый – газа (ускорения).

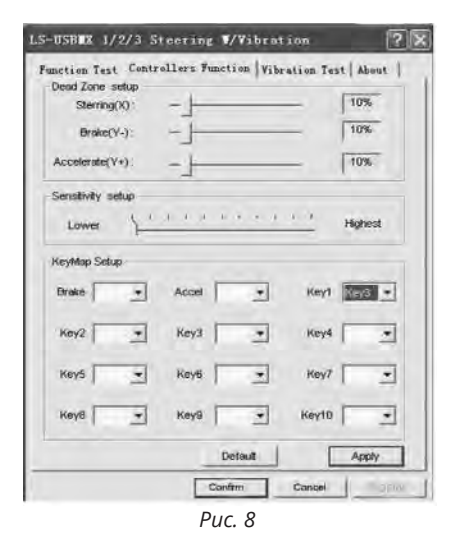

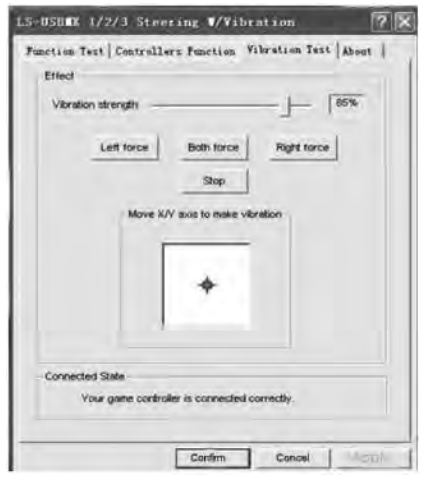

*Рис. 9*

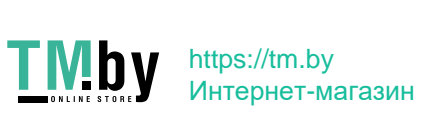

## **9. РЕШЕНИЕ ВОЗМОЖНЫХ ПРОБЛЕМ**

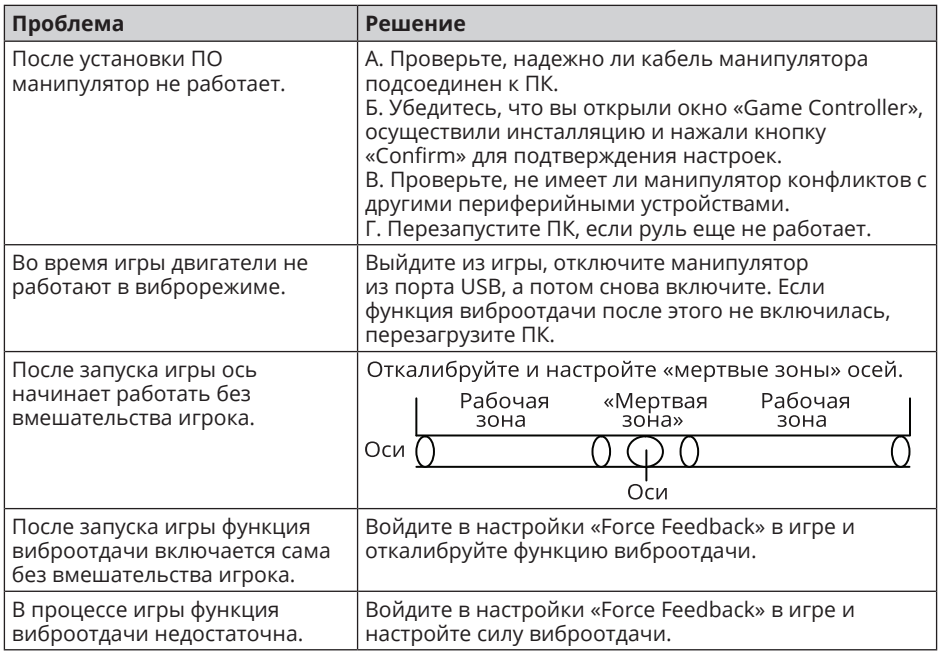

Если ни один из указанных выше способов не позволяет решить проблему, пожалуйста, обратитесь за профессиональной консультацией в ближайший к Вам сервисный центр. Никогда не пытайтесь ремонтировать изделие самостоятельно.

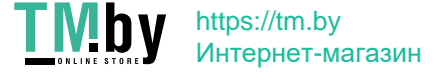

## *Дякуємо Вам за купівлю ігрового керма торговельної марки SVEN!*

## **АВТОРСЬКЕ ПРАВО**

© SVEN PTE. LTD. Версiя 1.0 (V 1.0).

Це Керівництво та інформація, що міститься в ньому, захищено авторським правом. Усі права застережені.

## **ТОРГОВЕЛЬНІ МАРКИ**

Усі торговельні марки є власністю їх законних власників.

## **ПОПЕРЕДЖЕННЯ ПРО ОБМЕЖЕННЯ ВІДПОВІДАЛЬНОСТІ**

Незважаючи на докладені зусилля зробити Керівництво точнішим, можливі деякі невідповідності. Інформація цього Керівництва надана на умовах «як є». Автор і видавець не несуть жодної відповідальності перед особою або організацією за збитки або ушкодження, завдані інформацією, що міститься у цьому Керівництві.

## **ЗМІСТ**

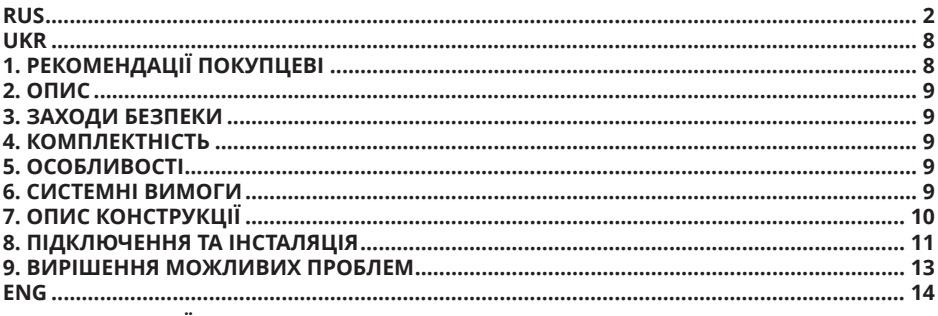

## **1. РЕКОМЕНДАЦІЇ ПОКУПЦЕВІ**

**•** Акуратно розпакуйте виріб, простежте за тим, щоб усередині коробки не залишилося якенебудь приладдя. Перевірте пристрій на предмет пошкоджень. Якщо виріб пошкоджено притранспортуванні, зверніться у фірму, що здійснює доставку; якщо виріб не функціонує, відразу ж зверніться до продавця.

**•** Просимо Вас перевірити комплектність і наявність гарантійного талона. Переконайтеся в тому, що в гарантійному талоні проставлено штамп магазину, розбірливий підпис або штамп продавця і дата продажу, номер товару співпадає зі вказаним у талоні. Пам'ятайте, що при втраті гарантійного талона або неспівпаданні номерів ви втрачаєте право на гарантійний ремонт.

**•** Перед експлуатацією пристрою уважно ознайомтеся з цим Керівництвом і збережіть його на увесь період користування.

**•** Перевезення і транспортування обладнання допускається лише у заводській упаковці.

**•** Не вимагає спеціальних умов для реалізації.

**•** Утилізацію проводити відповідно до правил утилізації побутової та комп'ютерної техніки.

### *Технічна підтримка розміщена на сайтi www.sven.fi. Також тут Ви зможете знайти оновлену версію цього Керівництва.*

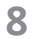

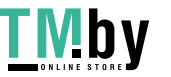

## **Керівництво з експлуатації GC-W400**

## **2. ОПИС**

Ігрове кермо GC-W400 з вмонтованим вібромеханізмом забезпечує реалістичність водіння в автосимуляторах. Ефект вібровіддачі передає відчуття швидкості й нерівності дорожнього покриття, вібрації при поворотах, зіткненнях та аваріях в іграх. Панель з педалями «газу» і «гальмування» дає змогу додавати швидкість і гальмувати в лічені секунди. Гумові вставки та ергономічна конструкція керма GC-W400 підвищують точність управління під час гри. На кермі також розташовані 4-позиційний джойстик, функціональні і програмовані кнопки, яким можна присвоювати різні функції.

### **3. ЗАХОДИ БЕЗПЕКИ**

**•** Не розбирайте пристрій і не ремонтуйте його самостійно. Обслуговування і ремонт повинні здійснювати лише кваліфіковані фахівці сервісного центру.

**•** Оберігайте пристрій від впливу підвищеної вологості, пилу, сильних магнітних полів, вібрації, дії високих температур, їдких рідин і газів.

**•** Вказівки щодо догляду: для очищення корпусу використовуйте чисту м'яку тканину. Не використовуйте для очищення такі розчинники, як бензин або спирт, оскільки вони можуть пошкодити поверхню пристрою.

**•** Не кидайте пристрій, щоб не пошкодити його.

## **4. КОМПЛЕКТНІСТЬ**

- **•** Ігрове кермо 1 шт.
- **•** Блок педалей 1 шт.
- **•** Скоба кріплення до столу 1 шт.
- **•** CD-диск з драйверами 1 шт.
- **•** Керівництво з експлуатації 1 шт.
- **•** Гарантійний талон 1 шт.

## **5. ОСОБЛИВОСТІ**

- **•** 2 вібромотори
- **•** Діаметр керма 10"
- **•** Кут повороту 180 градусів
- **•** Підтримка: Windows XP/Vista/7/8/10
- Інтерфейс USB
- **•** Кнопки, що програмуються
- **•** Дві осі, 8-позиційний джойстик і 10 додаткових кнопок
- **•** Гумові вставки в кермі для комфортного водіння
- **•** Робота в цифровому та аналоговому режимах
- **•** Педалі в комплекті

## **6. СИСТЕМНІ ВИМОГИ**

- **•** Вільний порт USB
- **•** Операційна система Windows XP/Vista/7/8/10

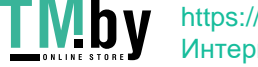

https://tm.by Интернет-магазин

## **UKR**

## $\circledR$  $\overline{\blacksquare}$

## **Ігрове кермо**

## **7. КОНСТРУКЦІЯ**

a Ігрове кермо  $\overline{2}$  Кнопки 5 – 8 **@ Гумові вставки** d 8-позиційний джойстик  $\overline{\textcircled{\tiny{5}}}$  Індикатор вмикання пристрою  $\circ$  Пелюстки-перемикачі g Кнопка 9 **® Кнопки 1 – 4 <sup>9</sup>** Індикатор вмикання режиму MODE **@ Кнопка 10**  $\overline{\omega}$  Кнопка MODE l Гумові присоски m Роз'єм для підключення педалей  $\ddot{\mathbf{0}}$  Кабель USB

- **<sup>13</sup>** Педаль «гальмування»
- $\overline{\mathfrak{g}}$  Педаль «газу»

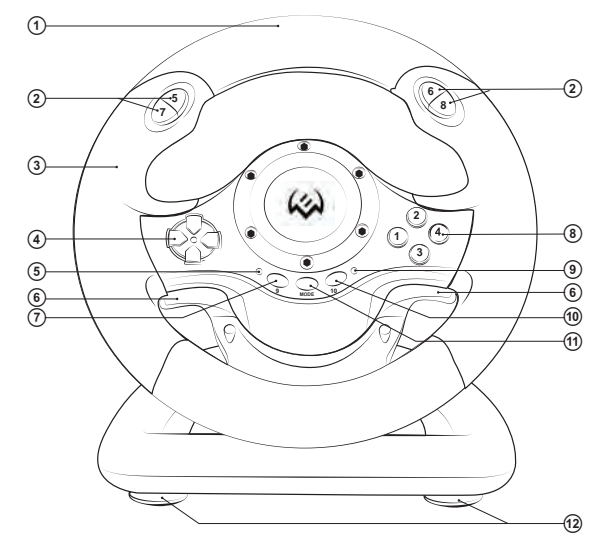

*Мал. 1. Вигляд спереду*

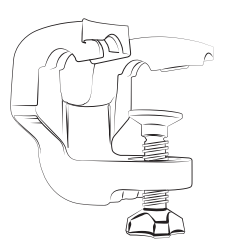

*Мал. 2. Скоба кріплення до столу*

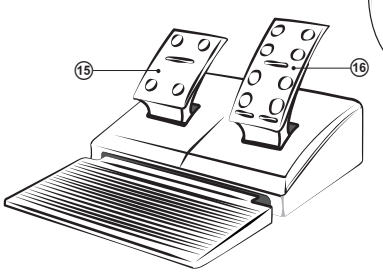

*Мал. 3. Блок педалей Мал. 4. Вигляд ззаду*

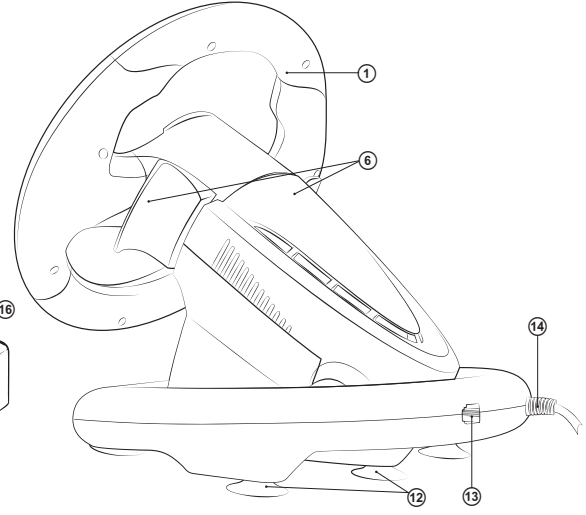

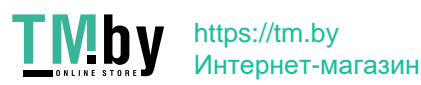

## **Керівництво з експлуатації GC-W400**

## **8. ПІДКЛЮЧЕННЯ ТА ІНСТАЛЯЦІЯ**

**•** Встановіть пристрій на рівній поверхні (наприклад, столі) на 5 присосок. Якщо необхідно, додатково прикріпіть його до столу за допомогою скоби (мал. 2).

**•** Підключіть до пристрою блок педалей (мал. 3) за допомогою вмонтованого в блок кабелю до роз'єму RJ-11 ⑬, а потім підключіть сам пристрій кабелем USB ⑭ до вільного порту USB комп'ютера.

**•** Вставте CD-диск з драйверами в дисковод ПК і запустіть програму «setup.exe» для встановлен ня драйверів на ПК.

**•** Виберіть закладку «Controllers Function» для настроювання осей і кнопок (мал. 8).

### **Настроювання осей і клавіш (не підтримується ОС Vista 64)**

**•** Настроювання Dead Zone setup («мертвої зони»): маніпулятор не реагуватиме на не значне натискання на педалі газу (Accelerate Y+) і гальмування (Brake Y–) і повороти керма (Steering X), тому потрібно встановити необ хідні поправки (див. мал. 8);

• Настроювання Sensitivity setup (чутливості): чим вище встановлена чутливість, тим швид ше й оперативніше буде реакція маніпулято ра на натискання педалей і повороти керма, тому потрібно встановити необхідні установ ки – у межах від Lower (низького) до Highest (найвищого) (див. мал. 8);

**•** У розділі KeyMap Setup можна перепрограмувати значення кнопок: для цього навпроти позначення кнопки необхідно вибрати по трібне значення (див. мал. 8);

**•** При першому підключенні одразу після встановлення драйверів можна автоматично відцентрувати маніпулятор, натиснувши кнопку  $MODE$   $@$ .

*Важливо! Під час автоматичного калібрування не дозволяється натискати інші клавіші.*

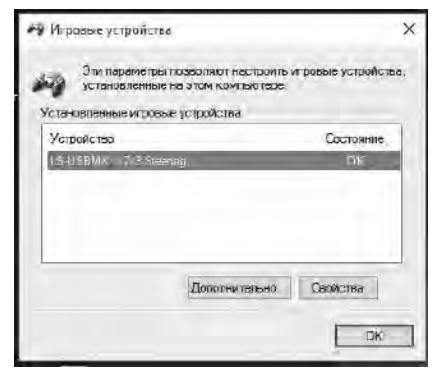

*Мал. 5*

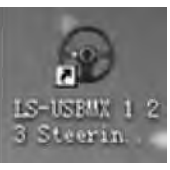

*Мал. 6*

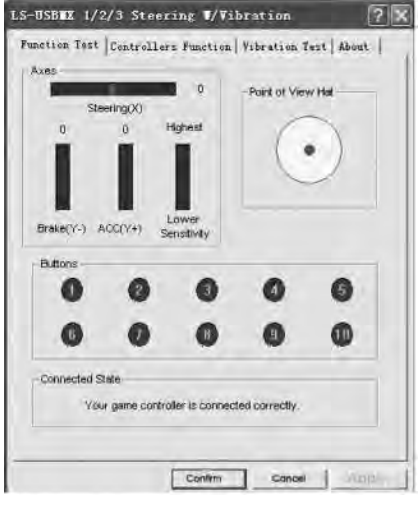

*Мал. 7*

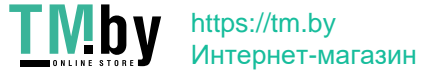

**•** Виберіть закладку «Vibration test» (третій рядок, див. мал. 9) для перевірки і настроювання функції вібровіддачі:

а) Пересуваючи курсор у рядку Vibration strenght ми можемо збільшити або зменшити силу вібровіддачі, на мал. 9, наприклад, вона складає 85 %;

б) Натискаючи кнопки «Left force», «Both force» або «Right force» можна перевірити функцію вібровіддачі (див. мал. 9);

в) Після настроювання і перевірки натисніть на Confirm (підтвердити) у нижньому рядку цього вікна.

*Примітки. Безпосередньо в іграх, що підтримують функцію «Force Feedback», можна додатково налаштувати рівень зворотного зв'яз- ку в різних ситуаціях – при аварії, наїзді на перешкоду чи дорожні знаки тощо. Для цього у вікні налаштувань конкретної гри навпроти ситацій (Stick Volume, Road Effects, Collision, Engine і т. п.) потрібно зробити відповідні зміни.*

**•** Перемикання режимів. Ігрове кермо оснащено кнопкою MODE ® для перемикання режиму роботи Digital/Analog, тобто перемикання з цифрового режиму на аналоговий і навпаки. У цифровому режимі при повороті керма і натисненні на педалі відбувається статичне максимальне вмикання/вимикання відповідних осей, тобто існує тільки положення «увімк./вимкн.». В аналоговому ж режимі сигнал видається залежно від кута повороту керма і міри натиснення педалей, тобто плавно.

**•** Робота без педалей. Ігрове кермо оснащено пелюстками-перемикачами ©, які можуть замінити педалі газу й гальмування: лівий перемикач виконує функцію гальмування, а правий – газу (прискорення).

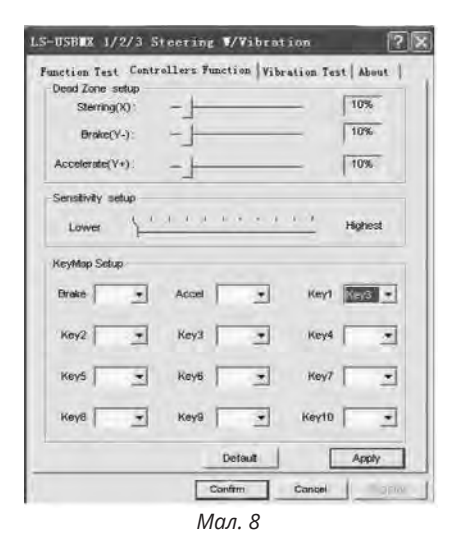

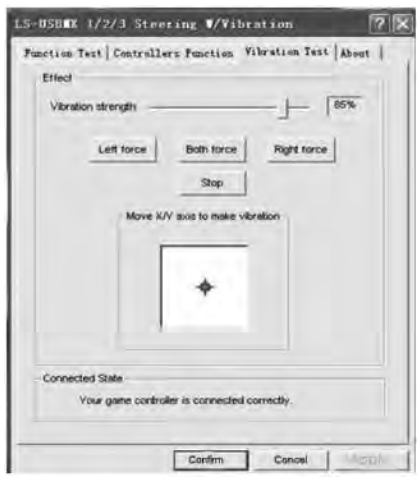

*Мал. 9*

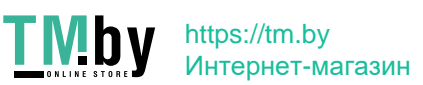

## **9. ВИРІШЕННЯ МОЖЛИВИХ ПРОБЛЕМ**

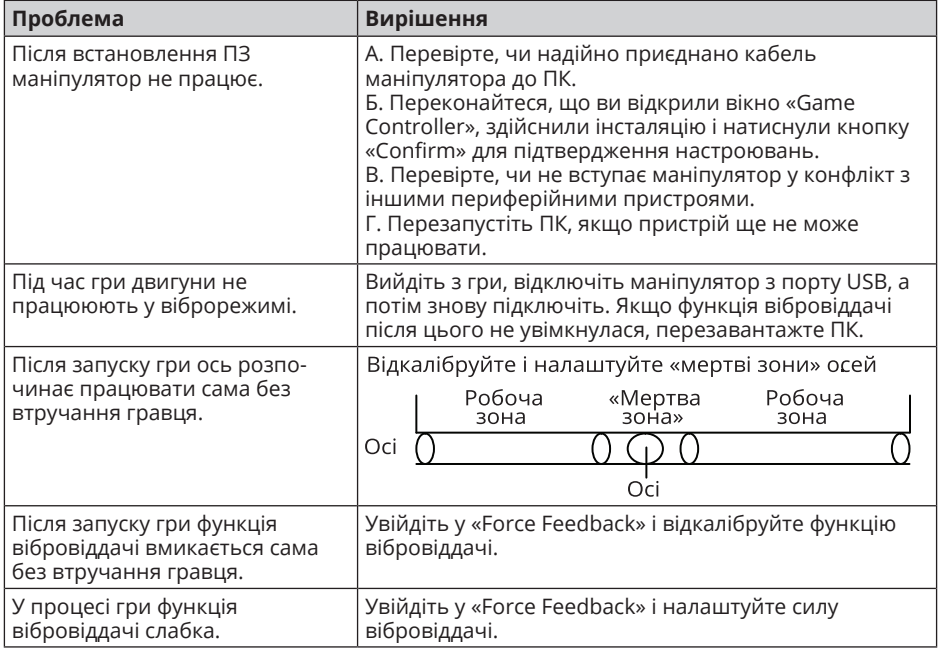

Якщо жоден зі вказаних вище способів не дає змогу вирішити проблему, будь ласка, зверніться за професійною консультацією до найближчого до Вас сервісного центру. Ніколи не намагайтеся ремонтувати виріб самостійно.

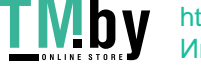

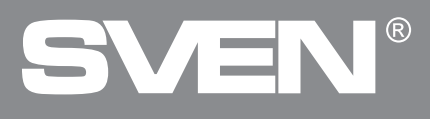

## *Congratulations on the purchase of Sven game racing wheel!*

## **COPYRIGHT**

© SVEN PTE. LTD. Version 1.0 (V 1.0).

This Manual and information contained in it are copyrighted. All rights reserved.

## **TRADEMARKS**

All trademarks are the property of their legal holders.

## **NOTICE OF RESPONSIBILITY RESTRICTION**

Despite the exerted efforts to make this Manual more exact, some discrepancies may occur. The information in this Manual is given on «as is» terms. The author and the publisher do not bear any liability to a person or an organization for loss or damage which has arisen from the information contained in this Manual.

## **CONTENTS**

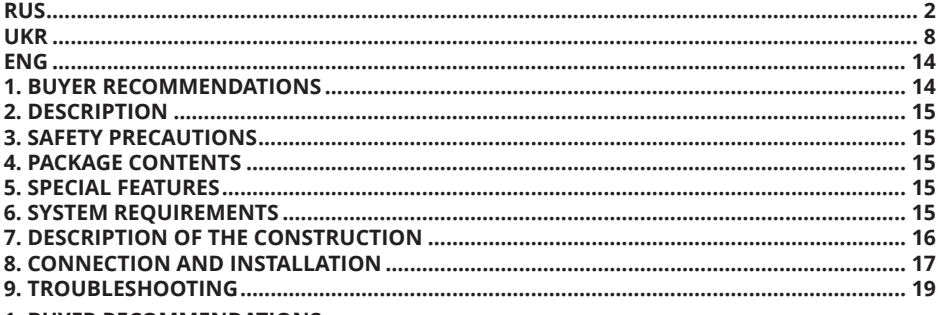

## **1. BUYER RECOMMENDATIONS**

**•** Unpack the device carefully. Make sure there are no accessories left in the box. Check up the device for damage; if the product was damaged during transportation, address the firm which carried out the delivery; if the product functions incorrectly, address the dealer at once.

**•** Check up the package contents and availability of the warranty card. Make sure the warranty card has a shop stamp, a legible signature or the seller's stamp and purchase date, and the goods number corresponds to that in the warranty card. Remember: in case of warranty card loss or discrepancy of numbers you forfeit the right for warranty repairs.

**•** Before installing and using the speaker system, read this Manual carefully and keep it for future reference.

• Shipping and transportation equipment is permitted only in the original container.

**•** Does not require special conditions for realization.

**•** Dispose of in accordance with regulations for the disposal of household and computer equipment.

*Technical support is on www.sven.fi.*

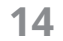

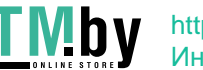

# **Operation Manual GC-W400**

## **2. DESCRIPTION**

GC-W400 Game Racing Wheel with built-in vibration feedback mechanism ensures realistic driving in an autosimulator. Effect of vibration feedback imparts a feeling of speed and uneven road surface, vibration at swerves, collisions and crashes in games. Panel with brake and acceleration pedals makes it possible to gain speed or brake in a flash. Rubber coating and ergonomic construction of GC-W400 game racing wheel enhance accuracy of driving during the game. There is located a D-Pad, functional programmable buttons that can have different functions assigned on the racing wheel.

### **3. SAFETY PRECAUTIONS**

**•** Do not disassemble or repair the device on your own. Maintenance and repairs should be carried out by qualified staff of the service centre only.

**•** Protect the device from direct impact of high humidity, dust, strong magnetic fields, vibrations, high temperatures, toxic liquids and gases.

• Instructions for device maintenance: for cleaning the case of the device please use clean soft cloth. Do not use such solvents as gasoline or spirit for cleaning, since these solvents can damage the surface of the device.

• Do not drop the device not to have it damaged.

### **4. PACKAGE CONTENTS**

- **•** Game racing wheel 1 pc
- **•** Pedal unit 1 pc
- Fixation stand 1 pc
- **•** Software CD disk 1 pc
- **•** Operation manual 1 pc
- Warranty card 1 pc

## **5. SPECIAL FEATURES**

- **•** 2 motors for Vibration effects
- **•** Wheel diameter 10"
- **•** Steering angle 180 degrees
- **•** Supports: Windows XP/Vista/7/8/10
- **•** USB Interface
- **•** Progammable buttons
- **•** Two axes, D-Pad, 10 additional keys
- **•** Rubber grips for comfortable control
- **•** Digital and Analog Modes available
- **•** Foot pedal unit included

## **6. SYSTEM REQUIREMENTS**

- **•** USB port available
- **•** Operational System Windows XP/Vista/7/8/10

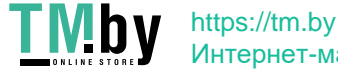

## **ENG**

## $^{\circledR}$ - 1

## **7. CONSTRUCTION**

- $\odot$  Racing wheel
- $\overline{2}$  Buttons 5 8
- **3** Rubber inserts
- d D-Pad
- $\overline{6}$  ON/OFF LED indication
- $6$  Paddle shifters
- $\overline{Q}$  Button 9
- $\circ$  Buttons 1 4
- **9 ON/OFF MODE indication**
- **(0)** Button10
- **m** MODE button
- <sup>(2)</sup> Suction cups
- **<sup>3</sup>** Foot pedal port
- <sup>1</sup> USB cable
- o Brake pedal (Y-)
- $\overline{\omega}$  Acceleration pedal (Y+)

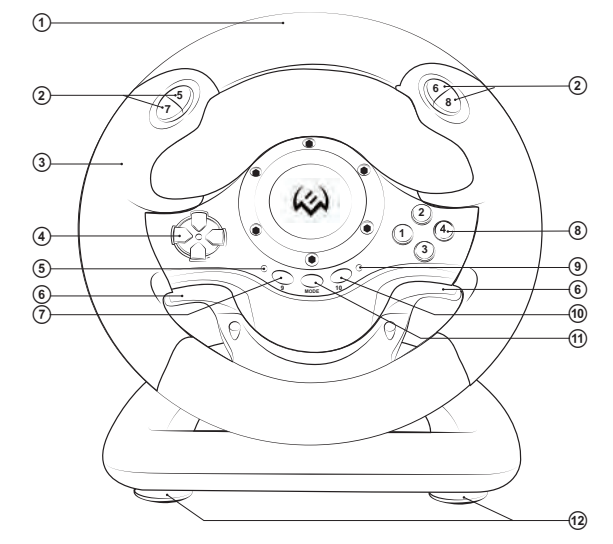

*Fig. 1. Front view*

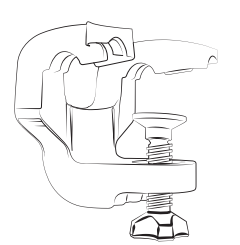

*Fig. 2. Fixation stand*

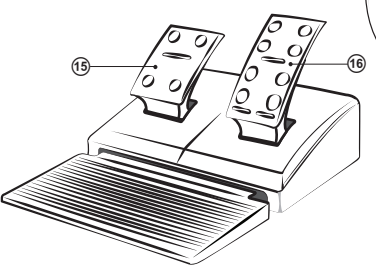

*Fig. 3. Foot pedal unit Fig. 4. Rear view*

 $\circledR$  $\sqrt{14}$  $\widehat{\mathcal{L}}$  $\odot$  $\widehat{\text{12}}$ 

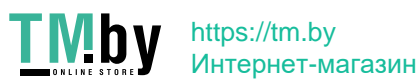

# **Operation Manual GC-W400**

## **8. CONNECTION AND INSTALLATION**

• Install the device on even surface (for example, on a table) on its 5 suction cups. If necessary fasten it with the fixation stand (Fig. 2).

**•** Connect pedal unit to the device (Fig. 3) via cable of the pedal unit to RJ-11 jack1  $\circledast$ , then connect USB cable  $\omega$  of the device to the USB port of the computer.

• Insert Software CD disk into the disk drive of your PC and launch setup.exe to install drivers on your PC.

**•** Choose Controllers to set axes and buttons (Fig. 8).

#### **Setting of axes and buttons (not compatible with OS Vista 64**

**•** Dead Zone setup: controller will not respond to a slight touch of acceleration pedal (Accelerate Y+), or brake pedal (Brake Y-), or turns of the wheel (Steering X), therefore necessary adjustments should be made by cursors (Fig. 8):

**•** Sensitivity setup: the higher sensitivity is, the swifter and more efficient response of controller to pressing of pedals and turns of the wheel will be, therefore necessary adjustments within Lower to Higher range should be made by cursors (Fig. 8);

**•** KeyMap Setup reprograms functional keys: there should be chosen new necessary assignment against the key designation (Fig. 8);

**•** After installation of the driver, the controller can be automatically centered by pressing MODE button  $\mathfrak{B}.$ 

*ATTENTION! During automatic calibration do not press any buttons.*

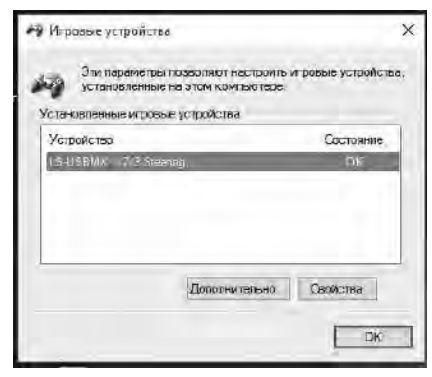

*Fig. 5*

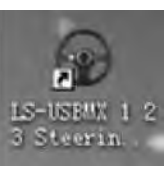

*Fig. 6*

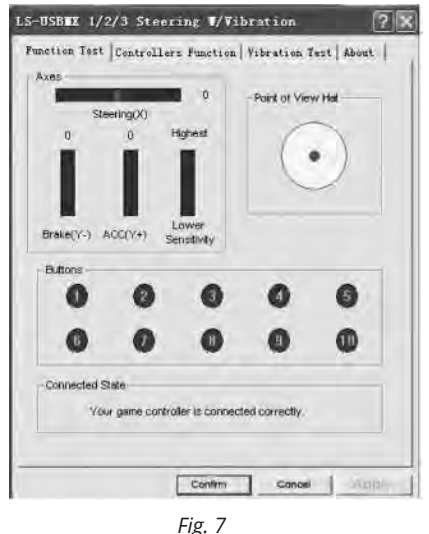

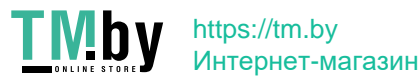

**•** Choose Vibration test (Fig. 9) to check and set vibration feedback:

а) Moving cursor in Vibration strength increases or reduces force of vibration feedback, for example, in Fig. 9 vibration feedback is 85 %;

b) Pressing buttons Left force, Both force or Right force allows to check vibration feedback (Fig. 9);

c) After setting and checking, press Confirm in the bottom of the window.

*NOTE! Games supporting Force Feedback can have further setup of feedback in different situations: crashes, collisions against obstacles or road signs etc. For further setup it is necessary to make corresponding adjustments in the setup window against Stick Volume, Road Effects, Collision, Engine etc.*

**•** Switching modes. Game racing wheel is equipped with MODE button  $\omega$  for switching between Digital/Analog modes, i.e. switching from Digital to Analog mode and vice-versa. When in Digital mode the wheel is turned and pedals are pressed, there is static maximum switching ON/ OFF of corresponding axes, i.e. there is only ON/OFF position. In Analog Mode the signal is sent dependent on steering angle of the wheel and extent to which the pedal was pressed, i.e. smoothly.

**•** Operation without pedal unit. Game racing wheel is equipped with paddle shifters  $\odot$ , that substitute acceleration and brake pedals: the left paddle shifter functions as a brake pedal, while the right paddle shifter functions as an acceleration pedal.

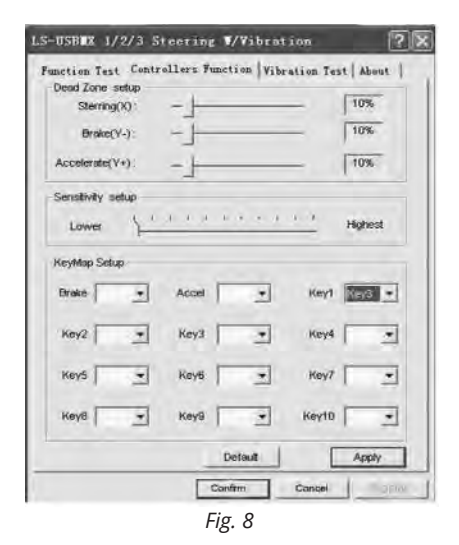

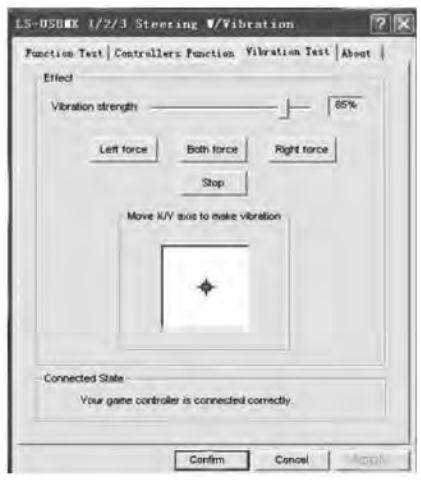

*Fig. 9*

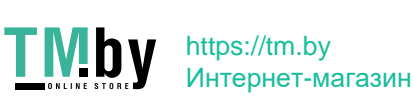

# **Operation Manual GC-W400**

## **9. TROUBLESHOOTING**

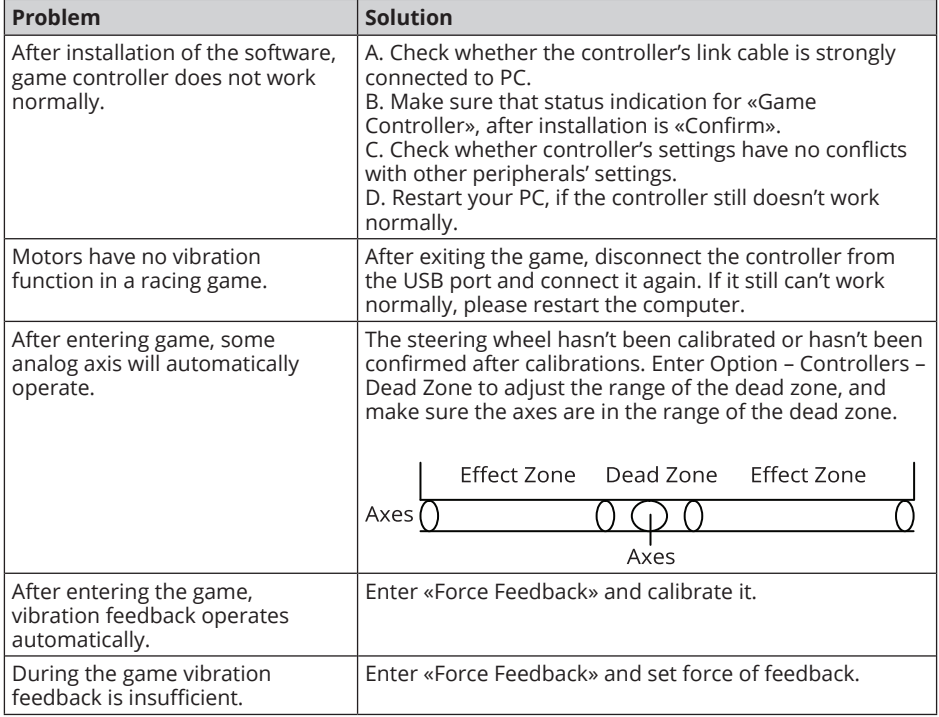

If none of the above mentioned solutions removes the problem, please refer to nearest authorized service center for consultation by qualified specialist. Never try to repair the device on your own.

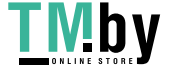

## **Игровой руль**

## ® SVEN

#### **Модель: GC-W400**

Импортер в России: OOO «Регард», 105082, г. Москва, ул. Фридриха Энгельса, д.75, стр. 5. Уполномоченная организация в России: ООО «РТ-Ф», 105082, г. Москва, ул. Фридриха Энгельса, д. 56, стр. 1. Условия гарантийного обслуживания смотрите в гарантийном талоне или на сайте **www.sven.fi.** Гарантийный срок: 12 мес. Срок службы: 2 года. Производитель: «СВЕН ПТЕ. Лимитед», 176 Джу Чиат Роуд, № 02-02, Сингапур, 427447. Произведено под контролем «Свен Скандинавия Лимитед», 48310, Финляндия, Котка, Котолахдентие, 15. Сделано в Китае.

#### **Модель: GC-W400**

Постачальник/імпортер в Україні: ТОВ «СВЕН Центр», 08400, Київська область, м. Переяслав-Хмельницький, вул. Героїв Дніпра, 31, телефон (044) 233-65-89/98. Приз начення, споживчі властивості та відомості про безпеку товару дивіться у Керівництві з експлуатації. Умови гарантійного обслуговування дивіться в гарантійному талоні або на сайті **www.sven.fi.** Гарантійний термін: 12 міс. Строк служби: 2 роки. Товар сертифіковано/має гігієнічний висновок. Шкідливих речовин не містить. Зберігати в сухому місці.

Виробник: «СВЕН ПТЕ. Лімітед», 176 Джу Чіат Роуд, № 02-02, Сінгапур, 427447. Виготовлено під контролем «Свен Скандинавія Лімітед», 48310, Фінляндія, Котка, Котолахдентіє, 15. Зроблено в Китаї.

Manufacturer: SVEN PTE. LTD, 176 Joo Chiat Road, № 02-02, Singapore, 427447.

Produced under the control of Oy Sven Scandinavia Ltd. 15, Kotolahdentie, Kotka, Finland, 48310. Made in China.

**® Registered Trademark of Oy SVEN Scandinavia Ltd. Finland.**

# **GC-W400**

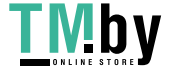